ANA CARD USA.

## オンラインでの支払い

- 1. Accounts、またはPayments &Transfersをクリック
- 2. お引き落とし銀行口座をお選びください。

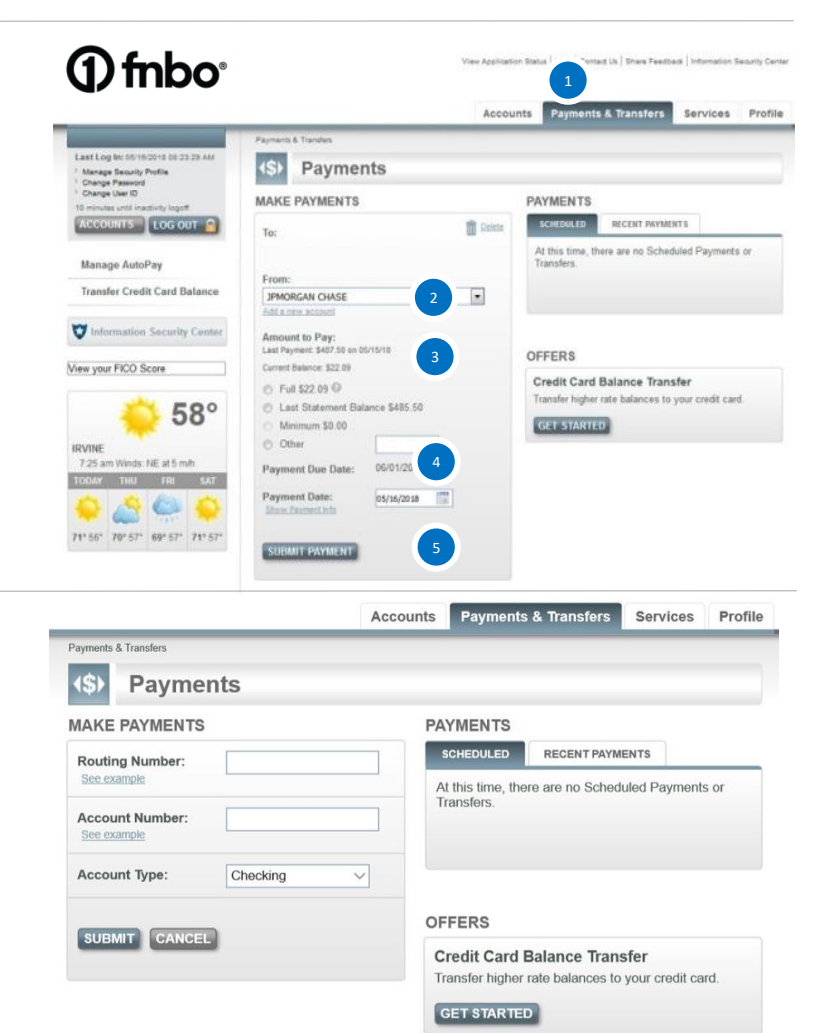

 SUBMITをクリック ※SUBMITをクリックする前に再度ご入力いただいた情報を ご確認ください。

※小切手の通し番号を含めないよう、ご注意ください。

**※card.fnbo.comから初めてのお支払いされる場合は、 銀行口座の情報をご入力いただく必要があります。** 

 Routing#: 9桁の銀行番号 Account#: 口座番号

●Checking : 当座預金口座 ●Saving : 貯蓄預金口座

Account Type: 銀行口座の種類

- 3. 支払い金額設定 Full:残高全額 Last Statement Balance: 最新明細書記載の残高 Minimum:最低支払額 Other:上記以外の希望支払額 必ずセント単位まで入力 例)1000ドル→1000.00 Full Balance以上の支払い金額設定は不可
- 4. 支払い希望日設定

5. SUBMIT PAYMENTをクリック **※まだお支払い手配完了ではありません。** 6.再度支払い内容を確認し、Confirmをクリック 修正または変更が必要な場合は、ChangeまたはCancelをク リックし変更

7.支払い手配完了

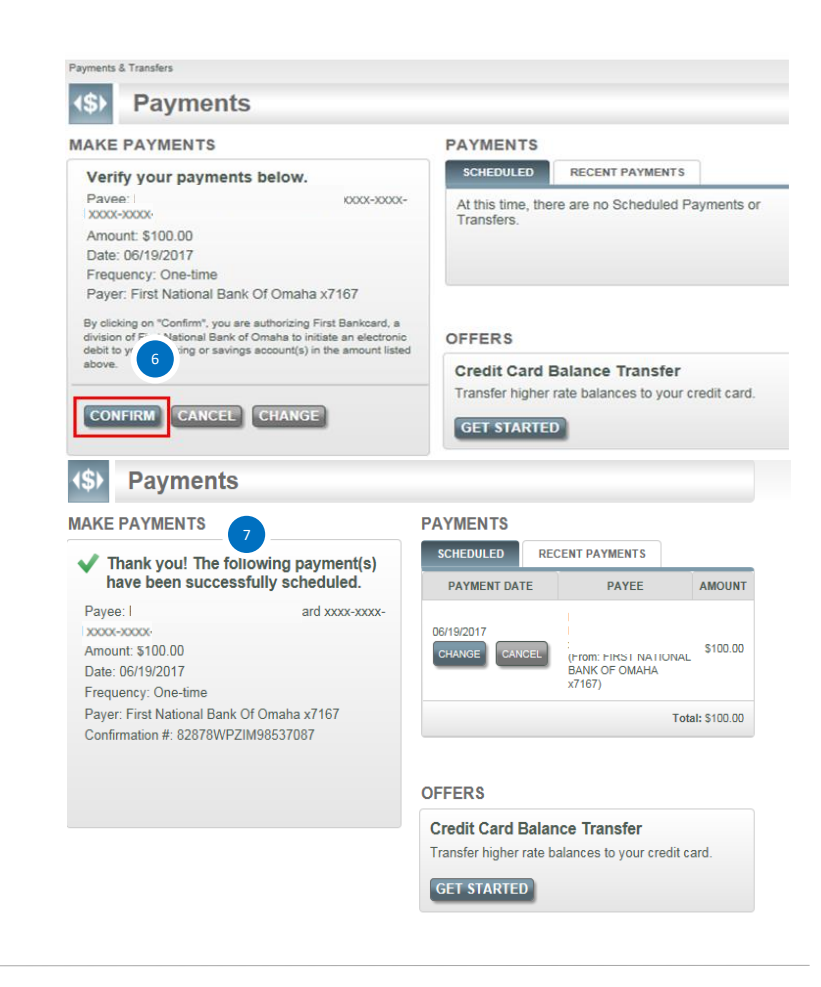